# **Never Before** Had Stierlitz Been So Close To Failure

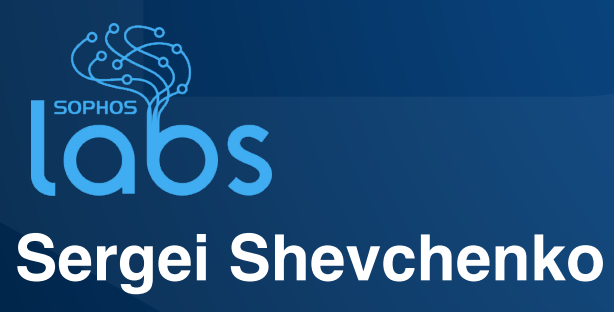

**Threat Research Manager** 

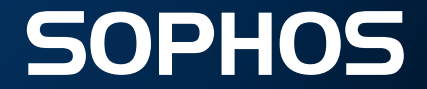

### **macOS Threat Reports**

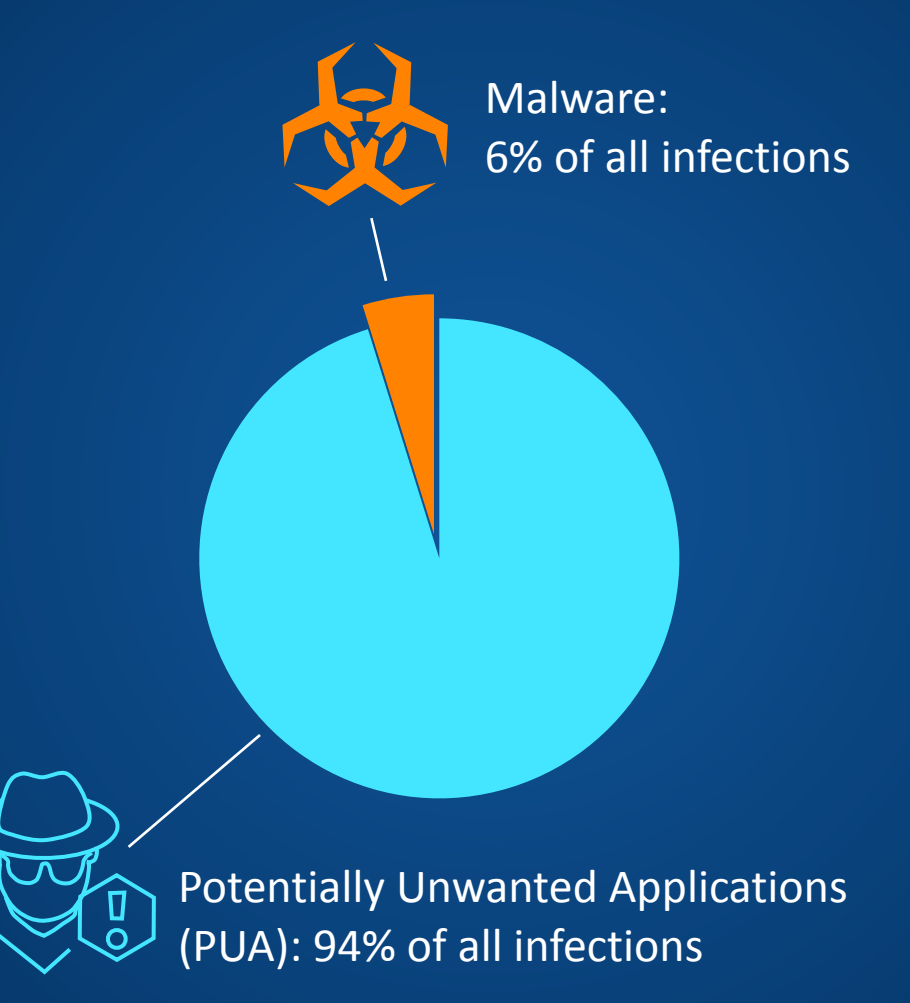

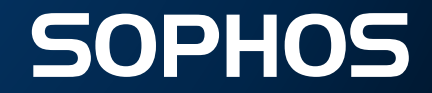

## **macOS Potential Threat Exposure Rate**

Percentage of users across our macOS Customer Base that were attacked with malware or PUA. 100% of attacks were detected and blocked.

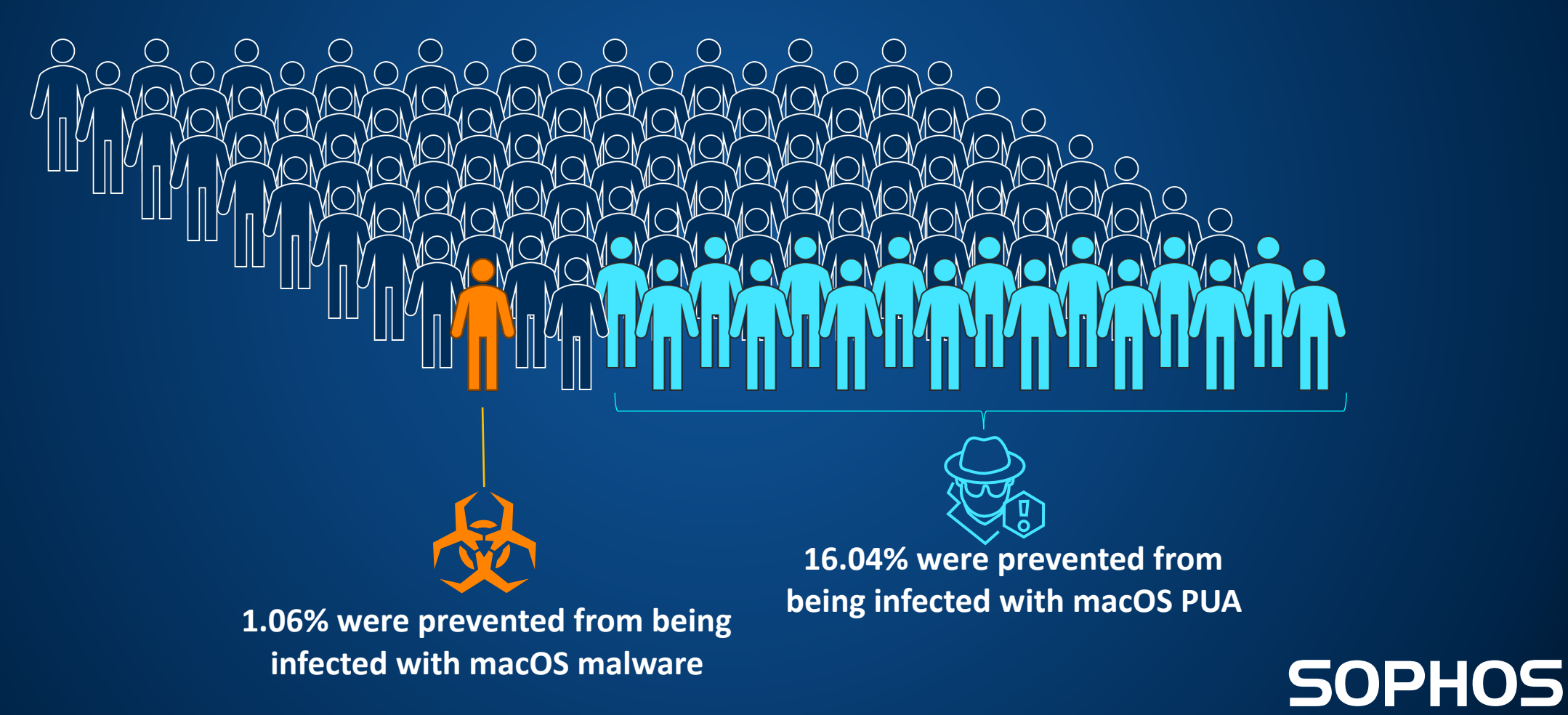

## **macOS Current Threat Map**

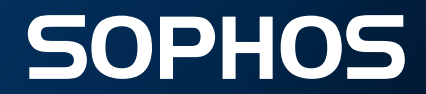

### **macOS Top Malware Threats**

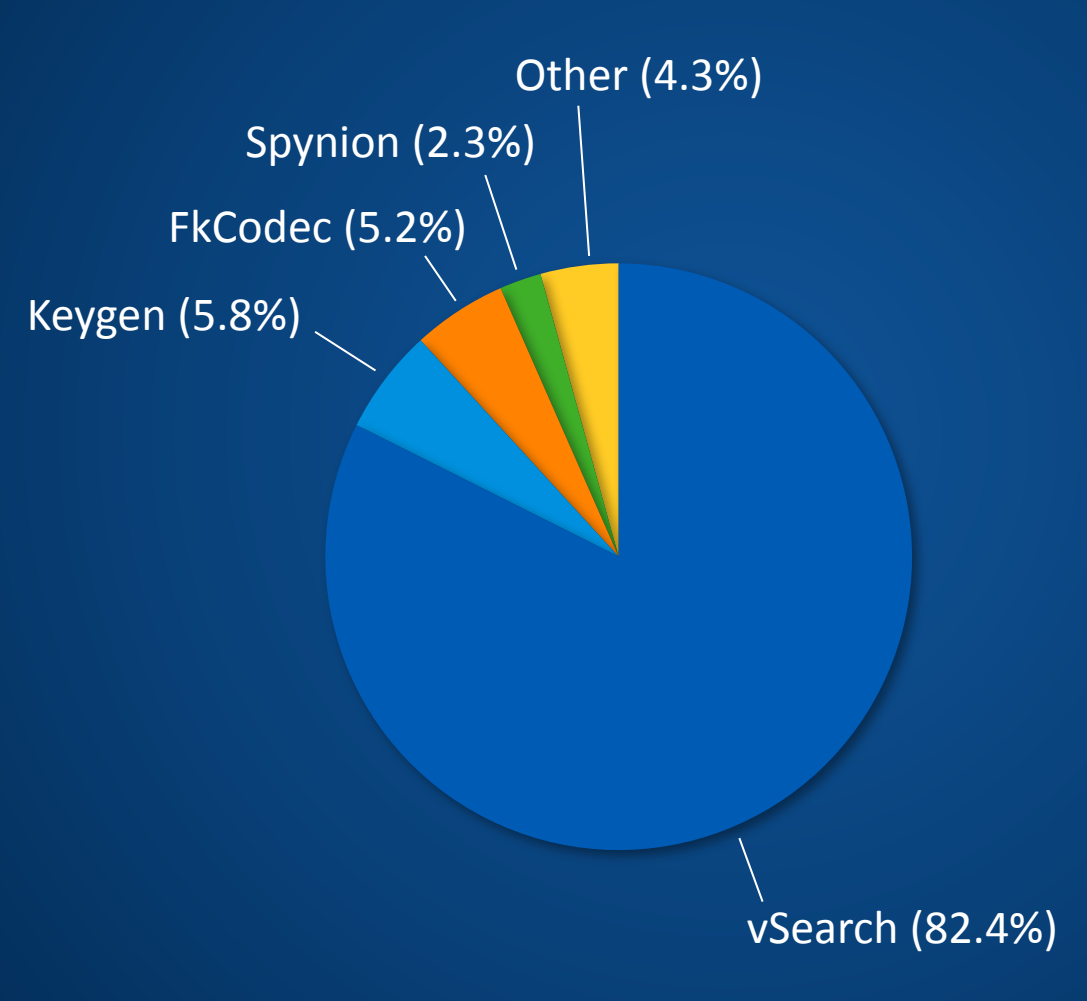

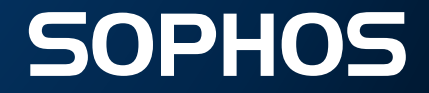

### **macOS Top PUA Threats**

CoinHive JavaScript Cryptocoin Miner (4.5%) PsExec (3.1%)

AdvancedMacCleaner Downloader (5.2%)

Bundlore (5.9%)

InstallCore (6.4%)

AdvancedMacCleaner (11.1%)

Mughthesec (2.8%)

InstallCore Installer (2.8%)

MacKeeper (32.8%)

Genieo (25.4%)

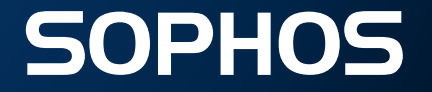

## **Installer is bundled with various forms of PUA**

For the developers who want to monetize their work

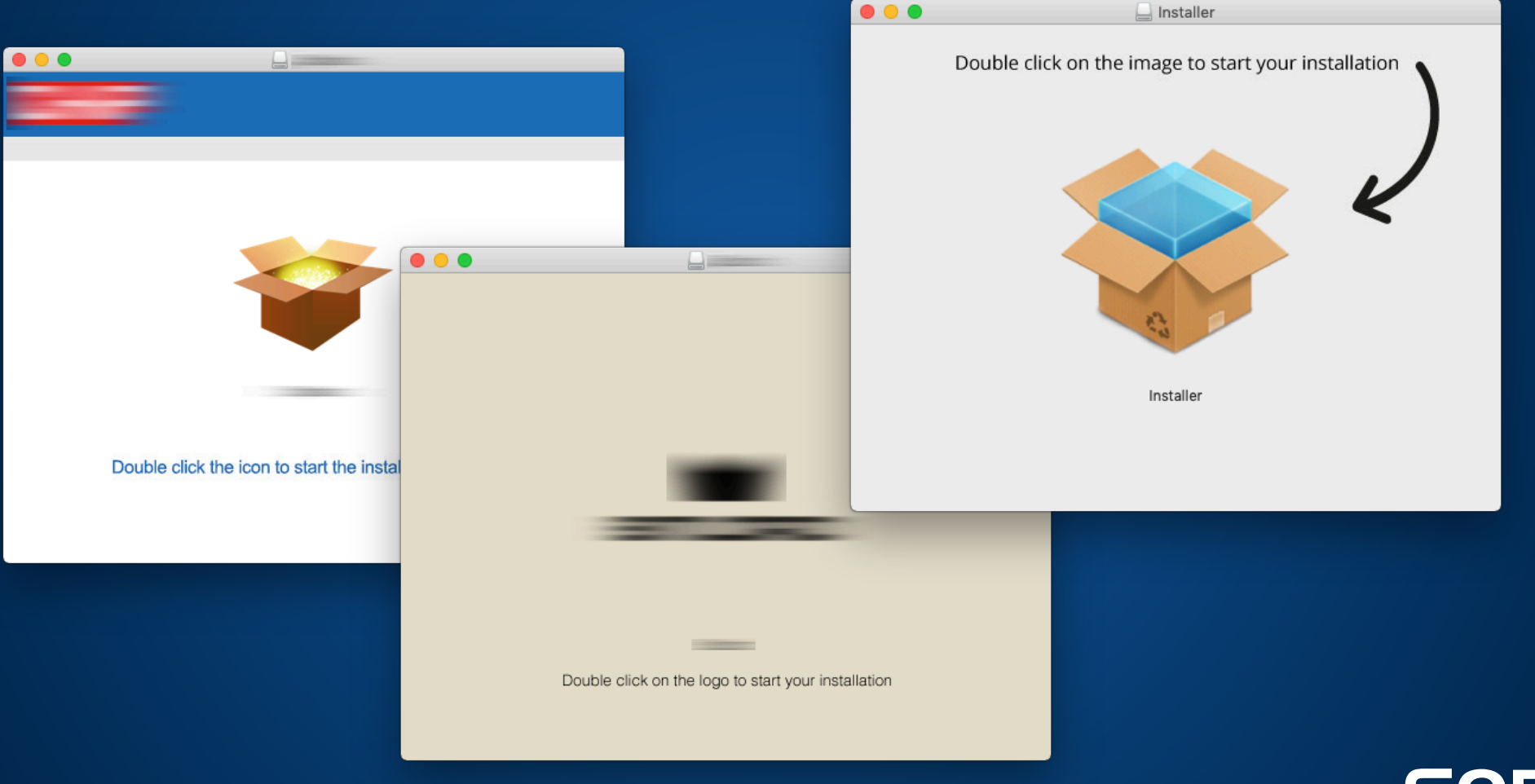

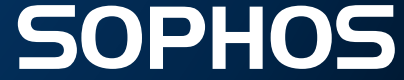

## **Main Executable: random name / signer**

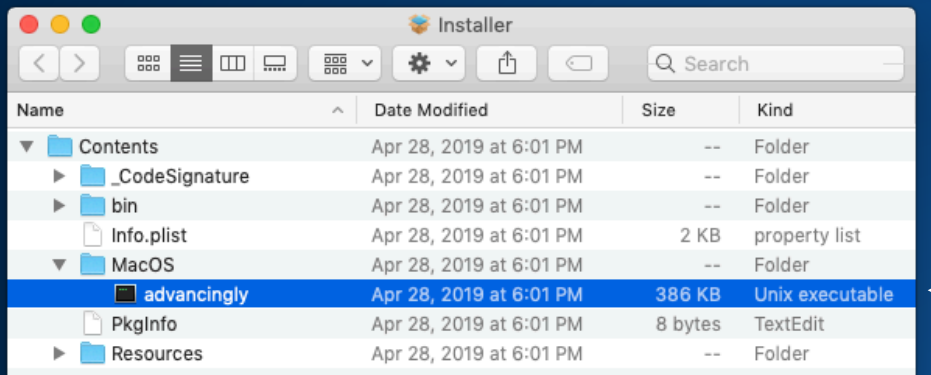

#### Various / random signers

 $\bullet \bullet \bullet$ Desktop -- bash -  $80 \times 21$ (users-Mac:Desktop user\$ codesign -dv --verbose=4 ./fatherless Executable=/Users/user/Desktop/fatherless Identifier=com.Aulostomatidae.excepting Format=Mach-0 thin (x86 64) CodeDirectory v=20200 size=3036 flags=0x0(none) hashes=89+3 location=embedded Hash type=sha256 size=32 CandidateCDHash sha1=7d5b8af1e21b40e98c20d05d9c6c4a8b7d89d313 CandidateCDHash sha256=a9a878245ae6e84ea4b28149c8115dbc61c1d7ce Hash choices=sha1, sha256 Page size=4096 CDHash=a9a878245ae6e84ea4b28149c8115dbc61c1d7ce Signature size=8914 Authority=Developer ID Application Tzu Wen Chang (NJ5SA3B72A) Authority=Developer ID Certification Authority Authority=Apple Root CA Timestamp=Apr 7, 2019 at 3:27:57 AM Info.plist=not bound TeamIdentifier=NJ5SA3B72A Sealed Resources=none Internal requirements count=1 size=188 users-Mac:Desktop user\$

#### Untitled (Info copy) - Edited <?xml version="1.0" encoding="UTF-8"?> <!DOCTYPE plist PUBLIC "-//Apple//DTD PLIST 1.0//EN" "http://www.apple.com/ DTDs/PropertyList-1.0.dtd"> <plist version="1.0"> <dict> <key>BuildMachineOSBuild</key> <string>17G65</string> <key>CFBuildDate</key> <string>20190429005759040</string> <key>CFBundleDevelopmentRegion</key> <string>en</string> <key>CFBundleExecutable</key> <string>advancingly</string> <key>CFBundleIconFile</key> <string>AppIcon</string> <key>CFBundleIdentifier</key> <string>com.racinglike.herbless</string> <key>CFBundleInfoDictionaryVersion</key> <string>6.0</string> <key>CFBundleName</key>

#### File name examples:

- fatherless
- senectitude
- sphenobasilic
- **tryhouse**
- entailment
- coconsecrator

**SOPHOS** 

 $\bullet$  …

## **Main Executable: Entropy**

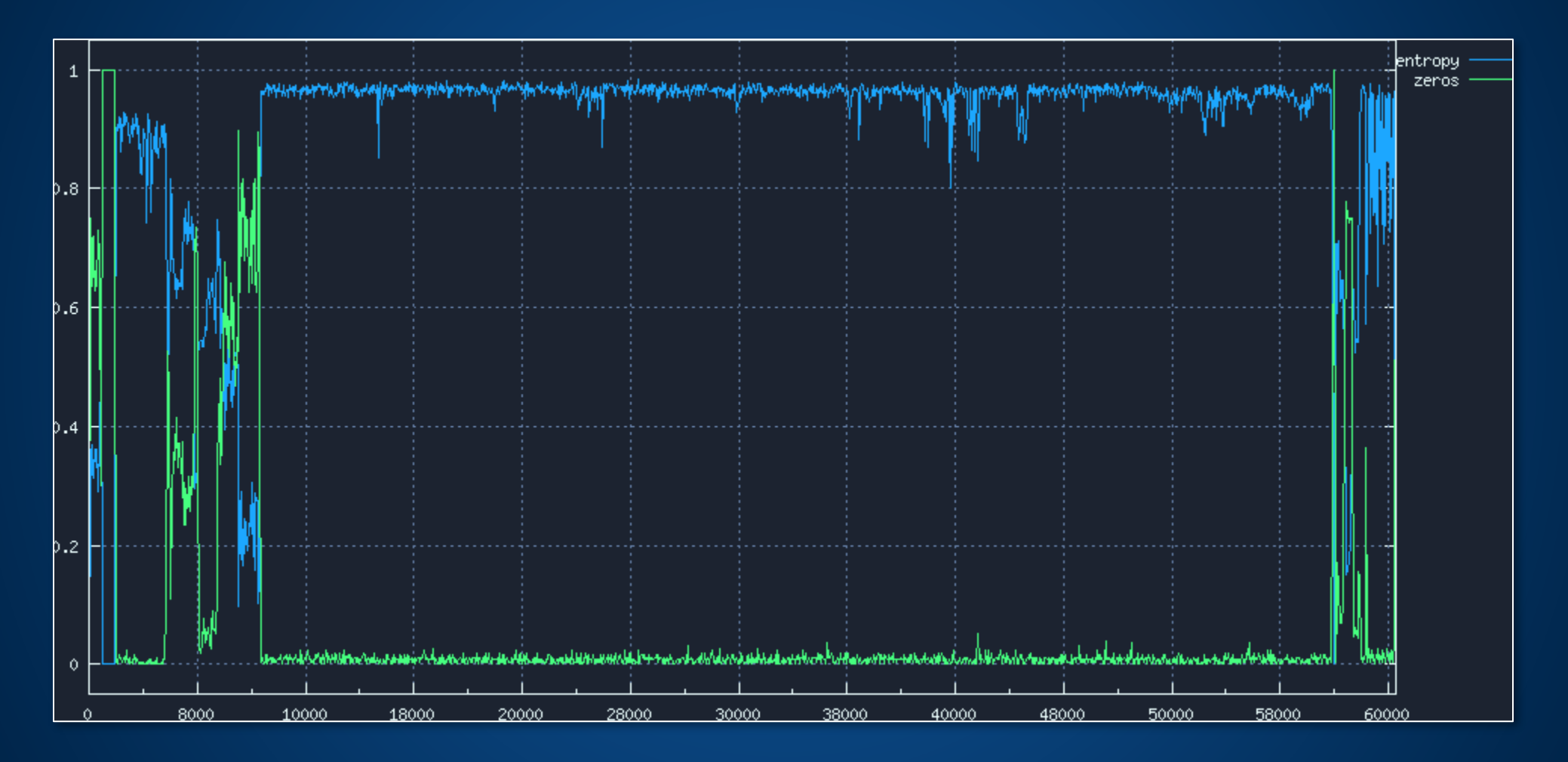

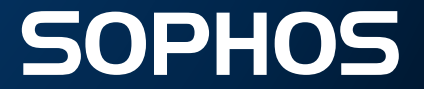

## **Disassembling Main Executable**

Mach-O binary, relies on Objective-C runtime libobjc.dylib.

EP starts with 'garbage', no valid code to execute:

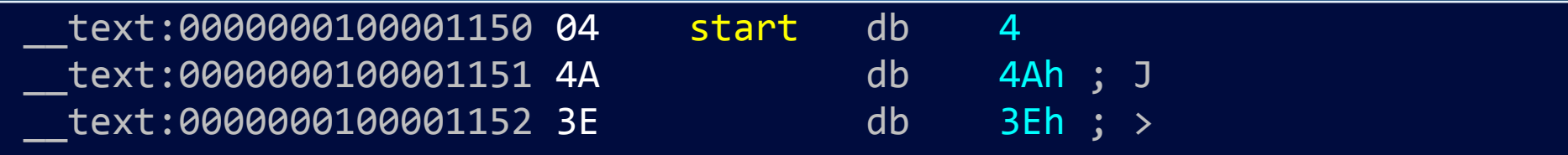

How is it executed without crashing?

Non-lazy ('eager') and lazy ('on-demand') implementation of Objective-C classes:

- Non-lazy classes are realised when the program starts up. These classes will always implement +load method
- Lazy classes (classes without +load method) do not have to be realised immediately, but only when they receive a message for the first time

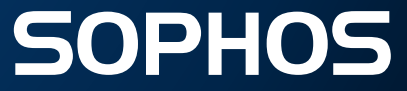

## **Objective-C Runtime realizes non-lazy classes**

objc-runtime-new.mm

```
Realize non-lazy classes (for +load methods and static instances)
for (EACH HEADER) \{classref_t *classlist = _getObjc2NonlazyClassList(hi, &count);
    for (i = 0; i < count; i++) {
        								realizeClass(remapClass(classlist[i]));	
    				}	
}
```
objc-file.mm

*\_getObjc2NonlazyClassList()* collects non-lazy classes from the objc nlclslist data section

function name  $\vert$  | content type | section name GETSECT(\_getObjc2NonlazyClassList, classref\_t, "\_\_objc\_nlclslist");

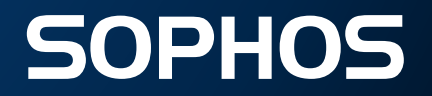

## Jumping into \_\_objc\_nlclslist segment

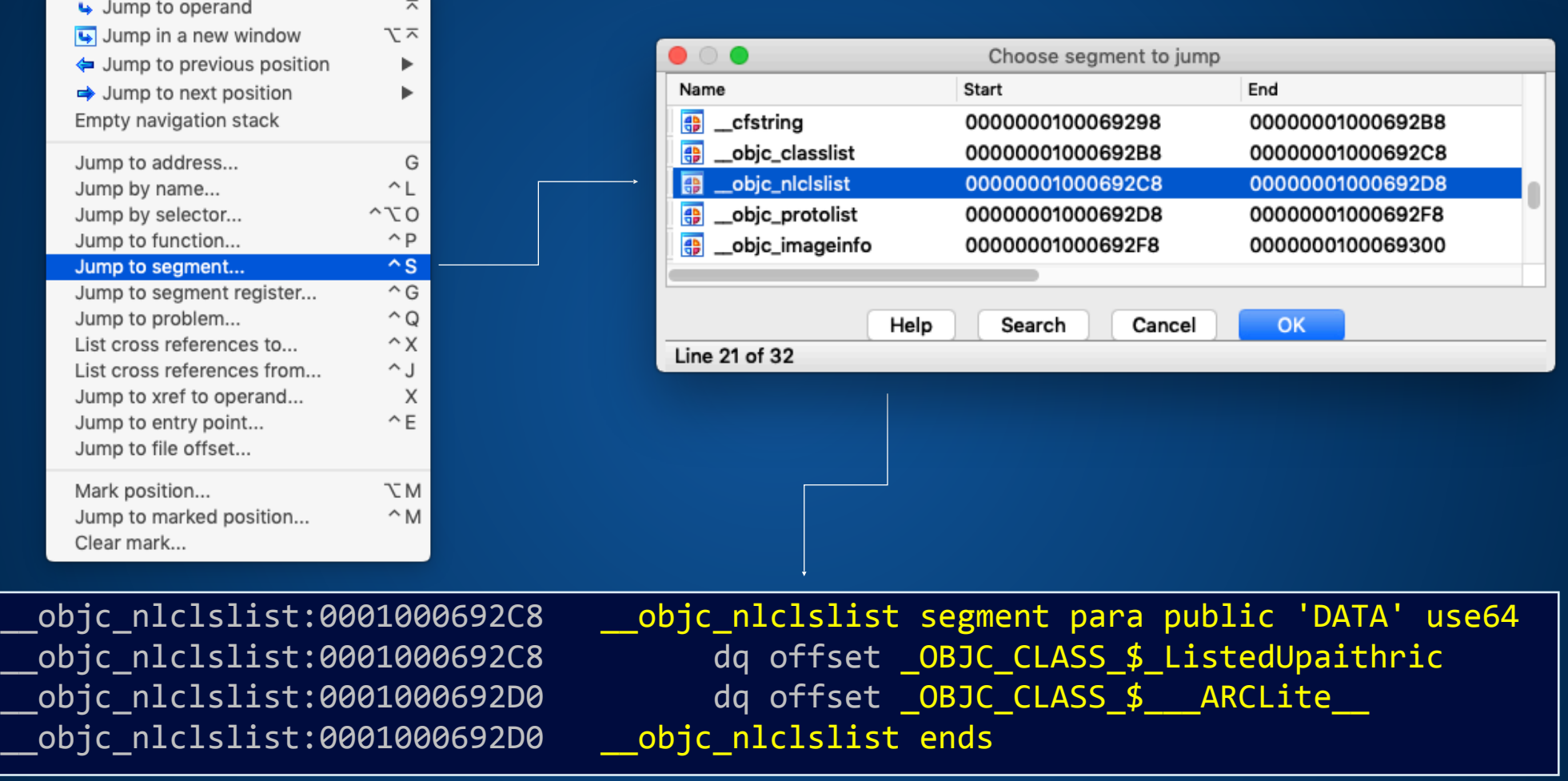

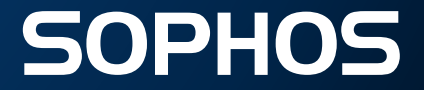

## **+[ListedUpaithric load]**

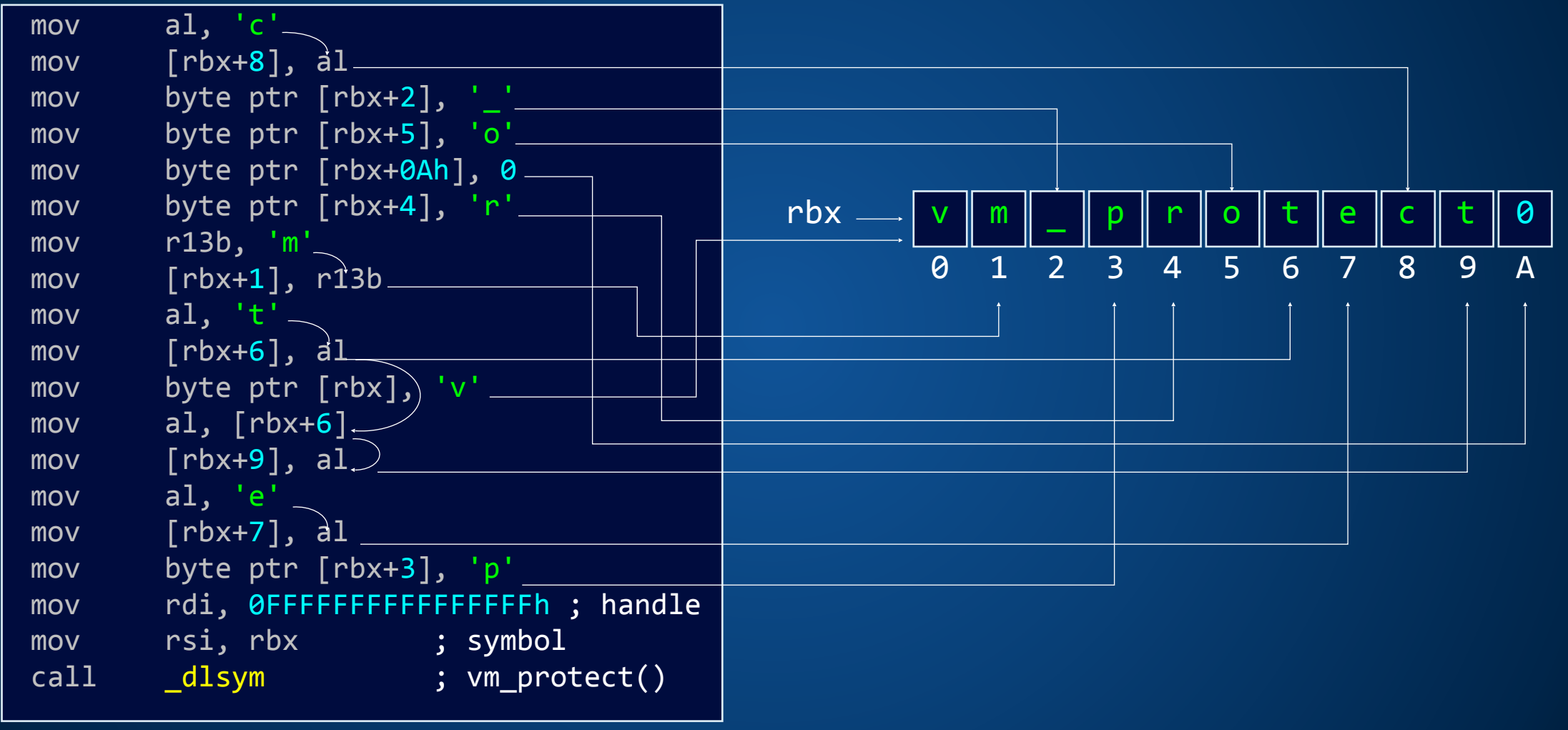

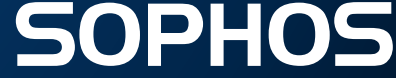

## **Decrypting text code section**

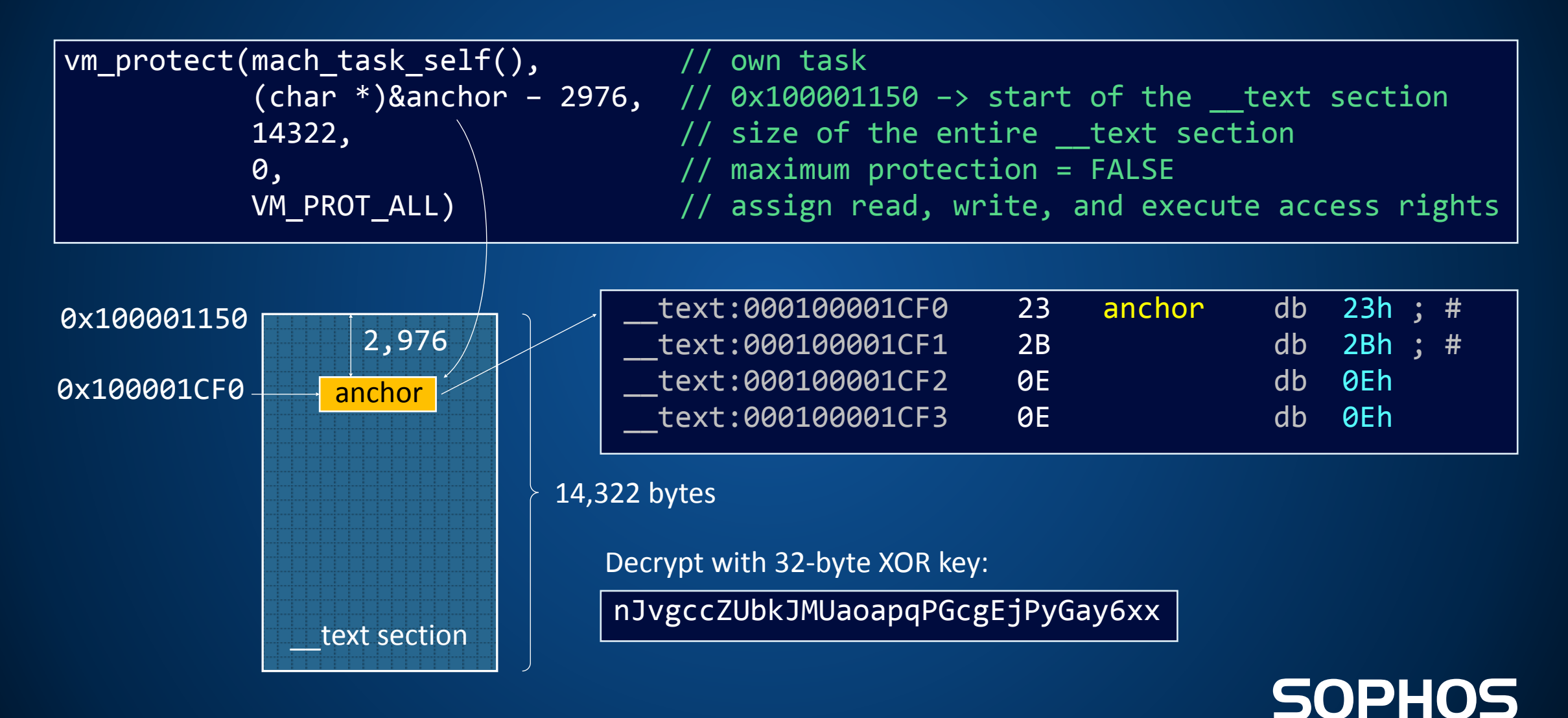

## Decrypting \_\_text code section

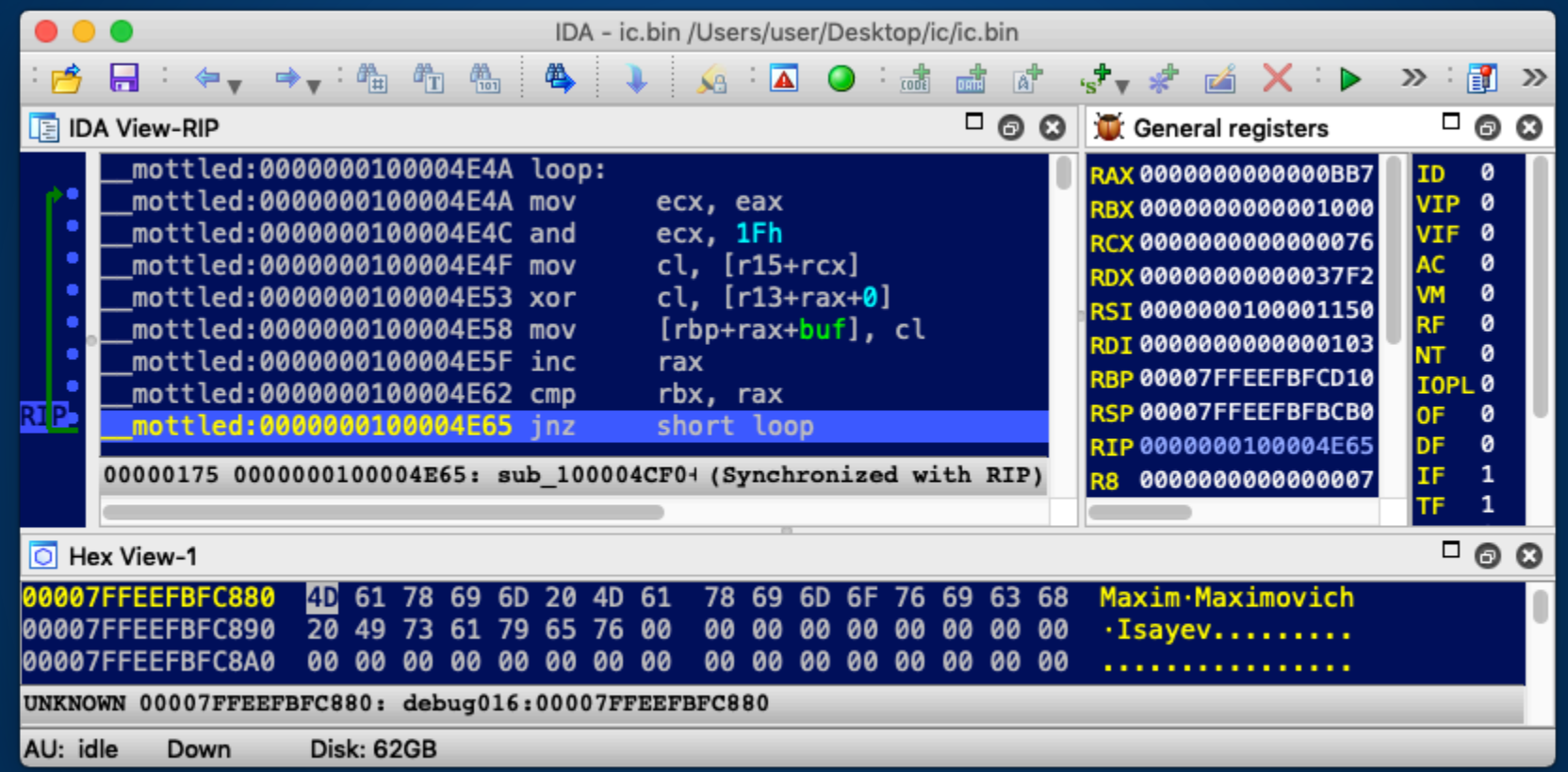

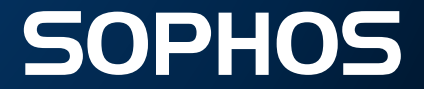

## Decrypted \_\_text code section

#### Decrypted code section:

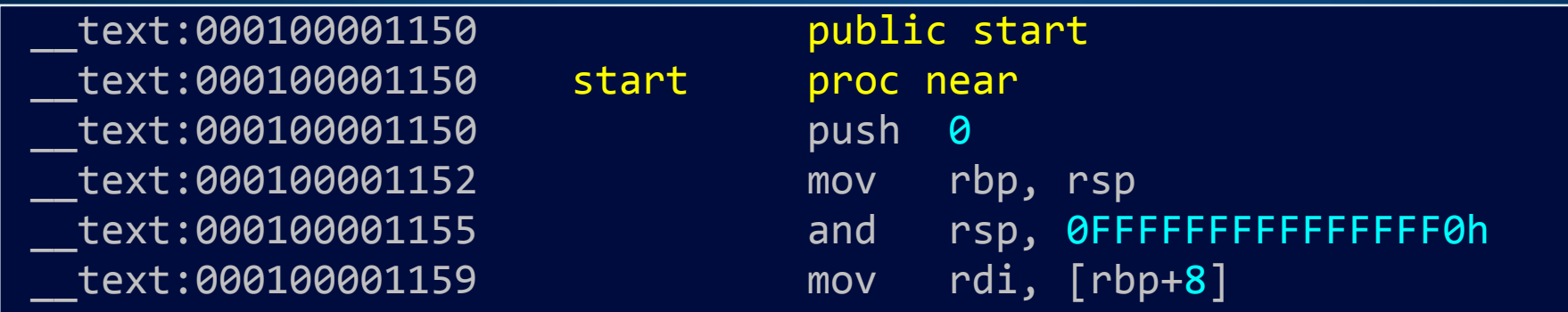

#### Anchor within encrypted section:

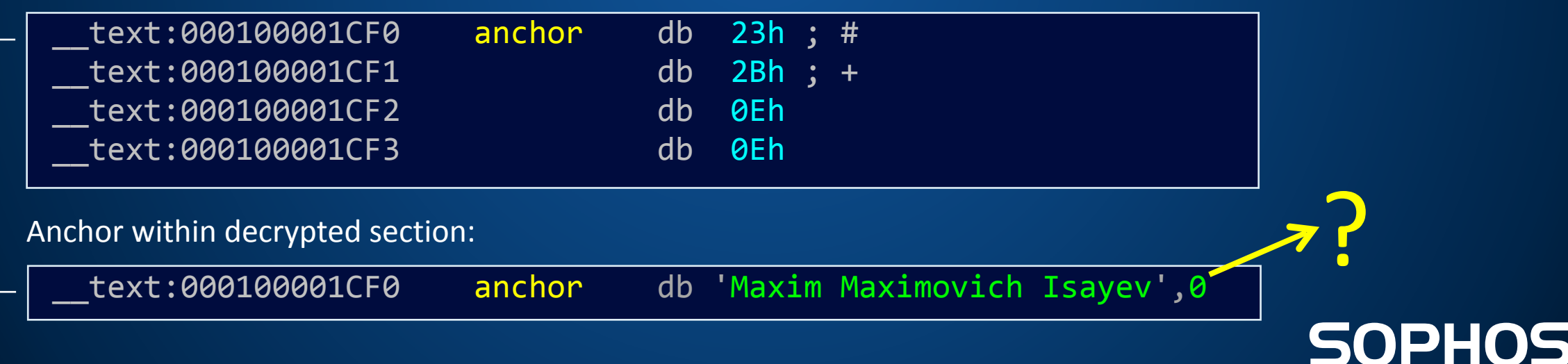

## **Hidden Marker**

Maxim Maximovich Isayev (Максим Максимович Исаев) is a real name of Max Otto von Stierlitz, the lead character in a popular Russian book series written in the 1960s.

A Soviet James Bond, Stierlitz takes a key role in SS Reich Main Security Office in Berlin during World War II.

Working as a deep undercover agent within SS, he diverts the German nuclear "Vengeance Weapon" research program into a fruitless dead-end.

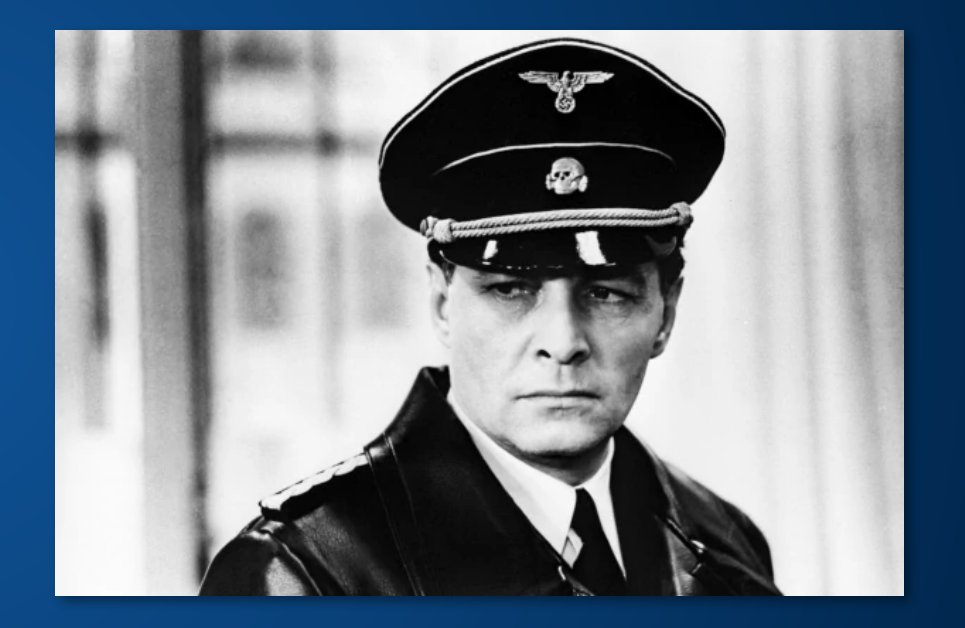

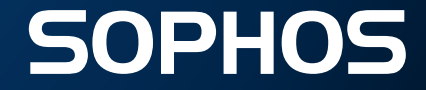

## Never Before Had Stierlitz Been So Close To Failure

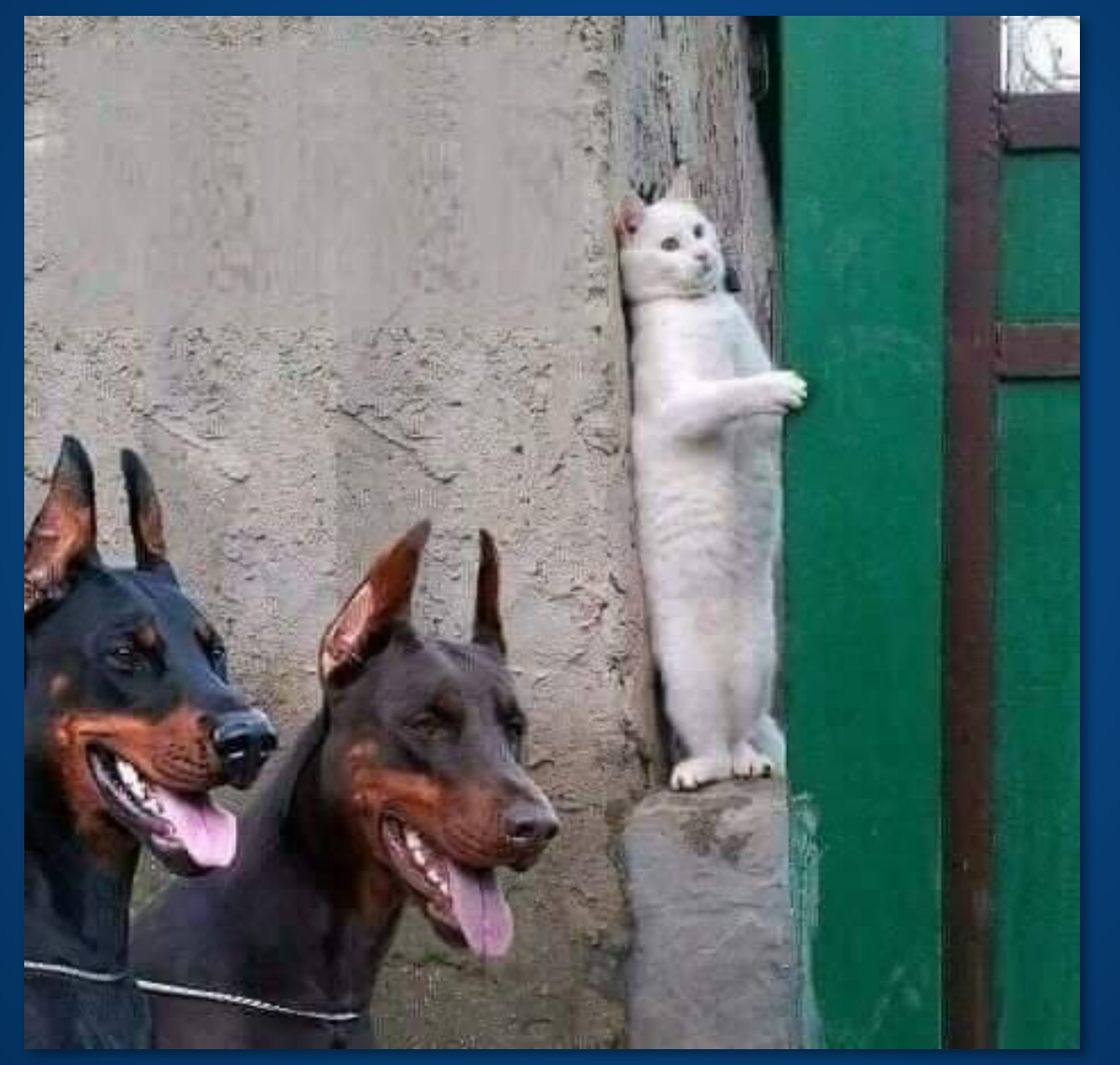

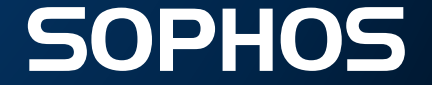

## **String / API Encryption**

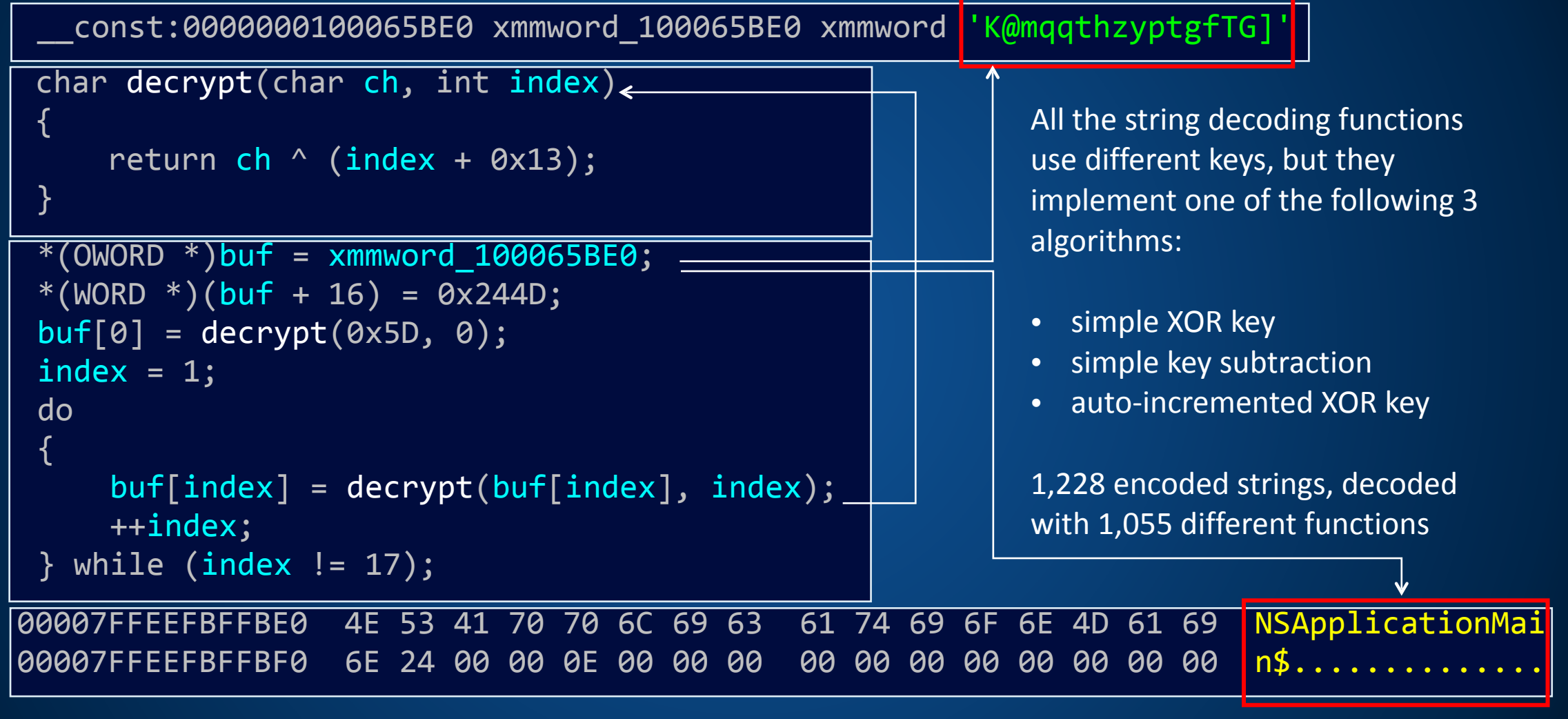

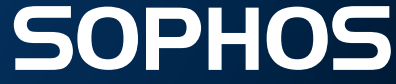

## **New String Obfuscation from April 2019**

Each int number is encoded with a separate function, e.g. number 6 is encoded as:

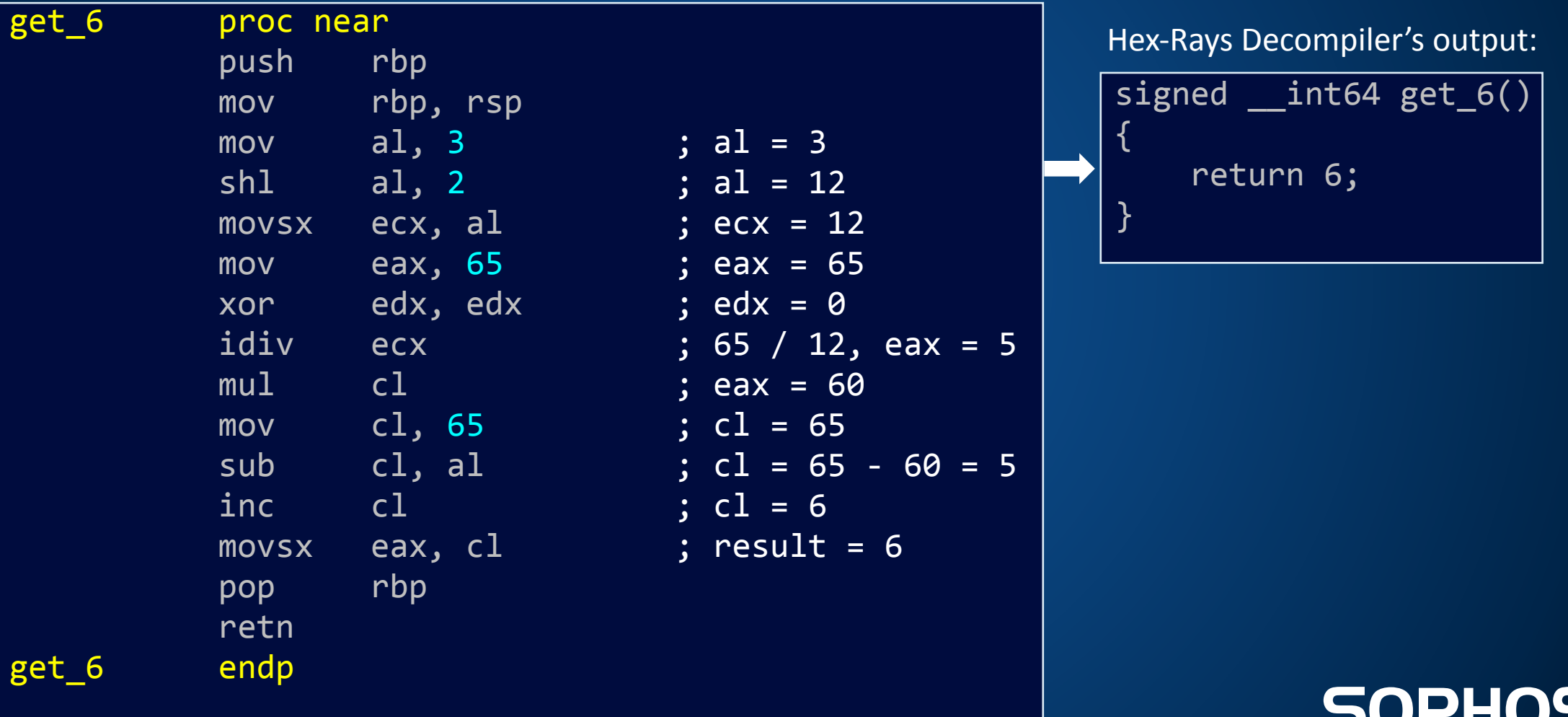

## **Dynamic Module Loading**

Encrypted data stub (>300KB) stored in a separate section of the executable.

Data is read, validated (CRC32), decrypted and decompressed with *uncompress()* API from the loaded libz.1.dylib. The uncompressed data (>800KB) is data is loaded from memory as a plugin module with the help of *NSCreateObjectFileImageFromMemory()* and *NSLinkModule()* APIs.

(lldb) image list 

… 

 $[222]$  FABB97BC-...

-> 0x100001ac6 <+1020>: callq \*%r13 R13 -> pointer to *NSLinkModule()* 

[223] C5F8F084-D151-3D02-9058-905A19117A90 0x0000000101a00000 image (0x0000000101a00000) 

… [265] B16080FC… 

(lldb) mem read 0x0000000101a00000 0x101a00000: cf fa ed fe 07 00 00 01 03 00 00 00 08 00 00 00 ????............ 0x101a00010: Ie 00 00 00 58 12 00 00 85 80 01 00 00 00 00 00 ....X...........

#### **SOPHOS**

## **The Engine**

The loaded module represents itself an engine driven by the JavaScript files.

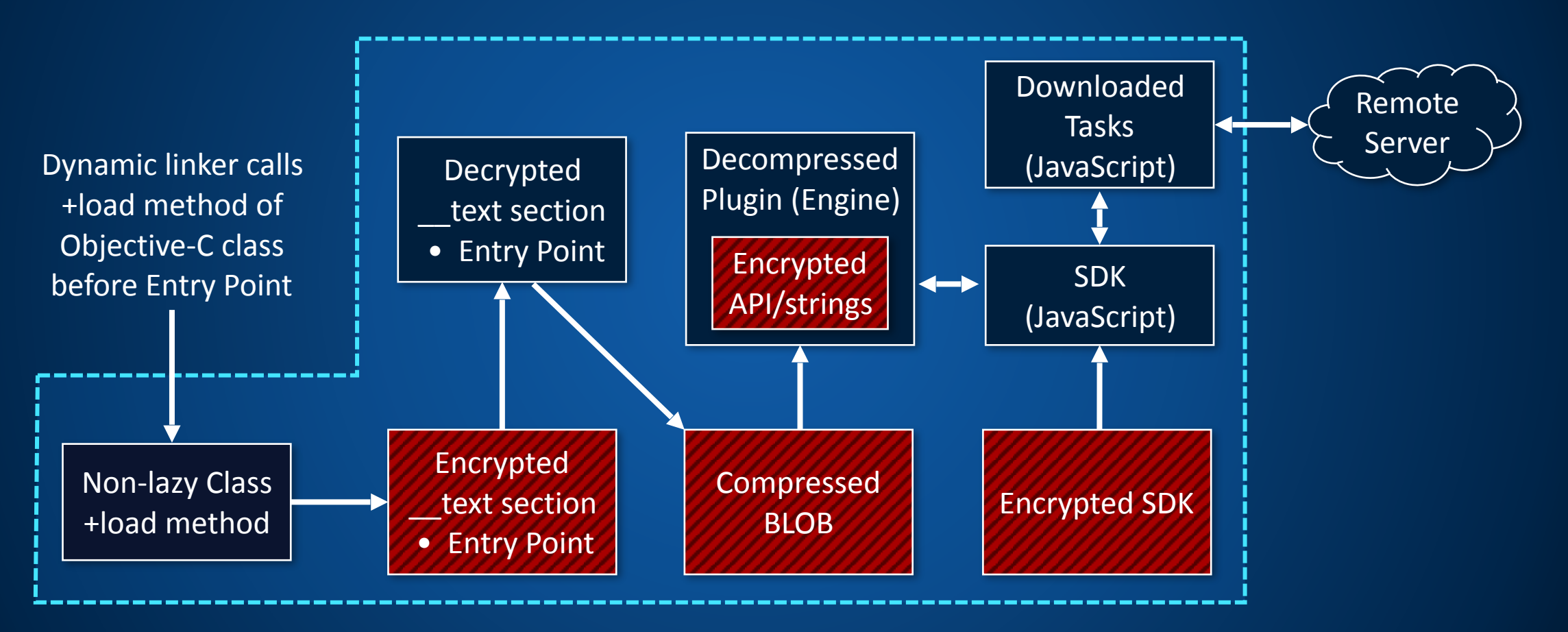

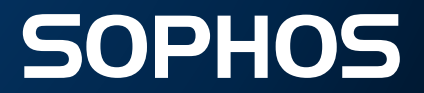

## **Anti-Debugging**

The anti-debugging defence is provided with *ptrace()* request named PT DENY ATTACH (0x1F), called from:

```
ptrace = 0x515D5A5D; encrypted 'ptrace' string: 5D 5A 5D
51
 ptrace plus 4 = 0x5752; \hspace{1cm} // \hspace{1cm} 52 57
 ptrace plus 6 = 0x33; 1/0 and 2/0 and 2/0 and 2/0 and 2/0 and 2/0 and 2/0 and 2/0 and 2/0 and 2/0 and 2/0 and 2/0 and 2/0 and 2/0 and 2/0 and 2/0 and 2/0 and 2/0 and 2/0 and 2/0 an
ptrace[0] = add 2D xor(0x5D, 0); \qquad // decrypt 1st char (5D ^ (2D + 0))
i = 1; j = 1 and k = 1 and k = 1 and k = 1 and k = 1 and k = 1 and k = 1 and k = 1 and k = 1 and k = 1 and k = 1 and k = 1 and k = 1 and k = 1 and k = 1 and k = 1 and k = 1 and k = 1 and k = 1 and k = do
 \{ contract the rest set of the set of the set of the set of the set of the set of the set of the set of the set of the set of the set of the set of the set of the set of the set of the set of the set of the set of the s
      ptrace[i] = add_2D_xor(ptrace[i], i); // ptrace[i] ^= 2D + ii++:
 }
while (i \mid = 6); \frac{1}{0} and \frac{1}{0} and \frac{1}{0} and \frac{1}{0} and \frac{1}{0} and \frac{1}{0} and \frac{1}{0}fn_ptrace = dlsym(RTLD_NEXT, &ptrace); // get proc addr from the linked dylibs
 return fn_ptrace(PT_DENY_ATTACH, 0, 0, 0); // call ptrace() by pointer, deny
If the process is being debugged, it will exit with the exit status of ENOTSUP (45), 'error, not supported'. Otherwise,
it sets a flag that denies future traces – an attempt to debug it with this flag set will result in a segmentation
violation exception.
                                                                                                         SOPHOS
```
## **Anti-Debugging**

```
mac:/ user$ sudo lldb /Users/user/Installer/Installer.app
(lldb) target create "/Users/user/Installer/Installer.app"
Current executable set to '/Users/user/Installer/Installer.app' (x86 64).
(11db) rProcess 1280 launched: '/Users/user/Installer/Installer.app/Contents/MacOS/
radiosurgical'	(x86_64)
Process 1280 exited with status = 45 (0x0000002d)
```
By stepping over the deny attach() call (or NOP-ing the 5 bytes of the call), the anti-debugging trick above can be easily circumvented:

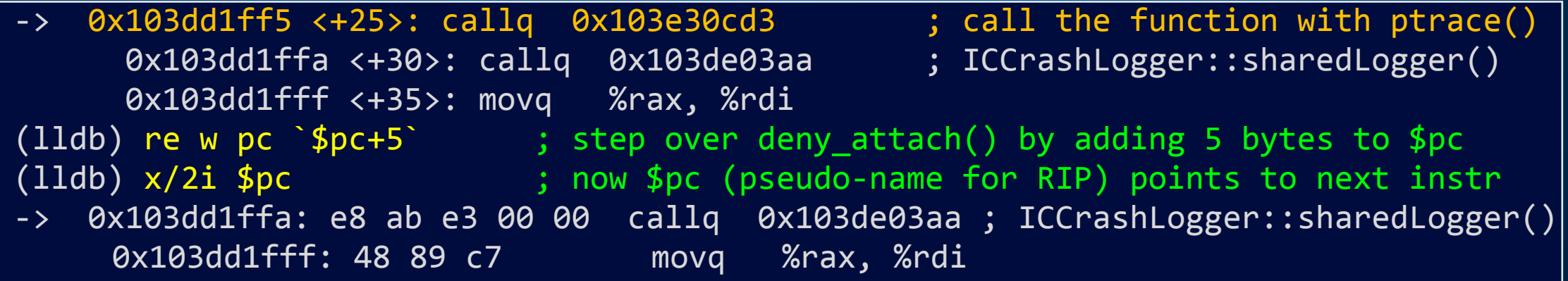

#### **SOPHOS**

## **VM Detection**

The engine is able to detect the presence of VM through the method *checkPossibleFraud()*. This method is exposed to JavaScript, where it can be called as:

var isVm = system.checkPossibleFraud( $\overline{)>0}$  ? 1 : 0;

The engine compiles so called 'fraud' report that consists of the following details:

vmVendor Check if the MAC address starts from an address that is common for a given VM manufacturer. For example, "00:1C:42\*" is for Parallels VM. Recognises over 35 VMs by known MAC prefixes:

- Virtualtek. Co. Ltd
- VMware, Inc.
- Microsoft Corporation (was: Connectix)
- Microsoft Corp.
- Microsoft Network Load Balancing Service Heartbeat
- Microsoft XCG
- Oracle Corporation (was: Virtual Iron Software)
- Oracle Corporation (was: Xsigo Systems, Inc.)
- Oracle Corporation (was: Sun Microsystems, Inc)
- CADMUS COMPUTER SYSTEMS
- Parallels ID.
- Egenera, Inc.
- First Virtual Corporation
- linux kernal virtual machine (kvm)
- Virtual Iron Software, Inc. (was: Katana Technology)
- Paravirtual Corporation (was: Accenia, Inc.)
- Virtual Conexions
- Virtual Computer Inc.
- virtual access, ltd.
- Virtual Instruments

### **SOPHOS**

## **VM Detection**

MAC  $\|L\|$  MAC and IP addresses for all network interfaces

Host UUID *gethostuuid()*

hddName | DADiskCreateFromBSDName() for '/dev/disk0' device usbFraud ioreg -1 | grep -e 'USB Vendor Name'

dispRats display ratio

mouse position since the last mouse movement event

lastRbt

lastMove

system up-time, since last reboot

dmgLoc

fromDMG

full path filename of the DMG file, in case it's executed by a sandbox under a generic name, i.e. a file hash

wndPos

msePos

position and size of the app's window

mouse position, to see if mouse is in use

to recognise fingerprints of the common sandboxes

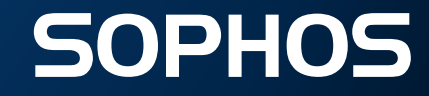

## **Crash Logs**

The crash logger sends GET request to a remote script, disguised as a PNG file:

http[://][removed].us-west-2.compute.amazonaws[.]com/black.png

The stats it submits to the remote script are encoded as URL parameters:

- crash=1
- os=mac
- appkit=%APP\_KIT%
- ver=%VERSION%
- ldebug=%LIVE\_DEBUG%
- backtrace=%CALL\_BACKTRACE%

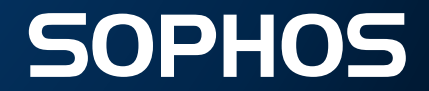

## **Config Files: 1/2**

The installer uses 2 configuration files.

The first one is dynamically extracted from its own body.

This configuration is encrypted with AES-128 algorithm. To locate the encrypted config, the installer module parses the contents of the file.

For each pair of bytes, it subtracts one byte from another, until if locates a specific signature that consists of 7 64-bit integers.

Decrypted config specifies the URL of an application to download and install:

```
PRODUCT TITLE = [removed]
PRODUCT_DESCRIPTION = [removed]
DOWNLOAD_URL = http%3A%2F%2F[removed]-Installer.dmg
PRODUCT_LOGO_URL = http%3A%2F%2F[removed].png
ROOT_IF_INSTALLED = [removed]
```
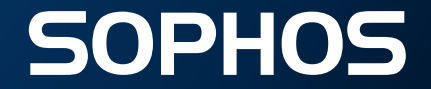

## **Config Files: 1/2**

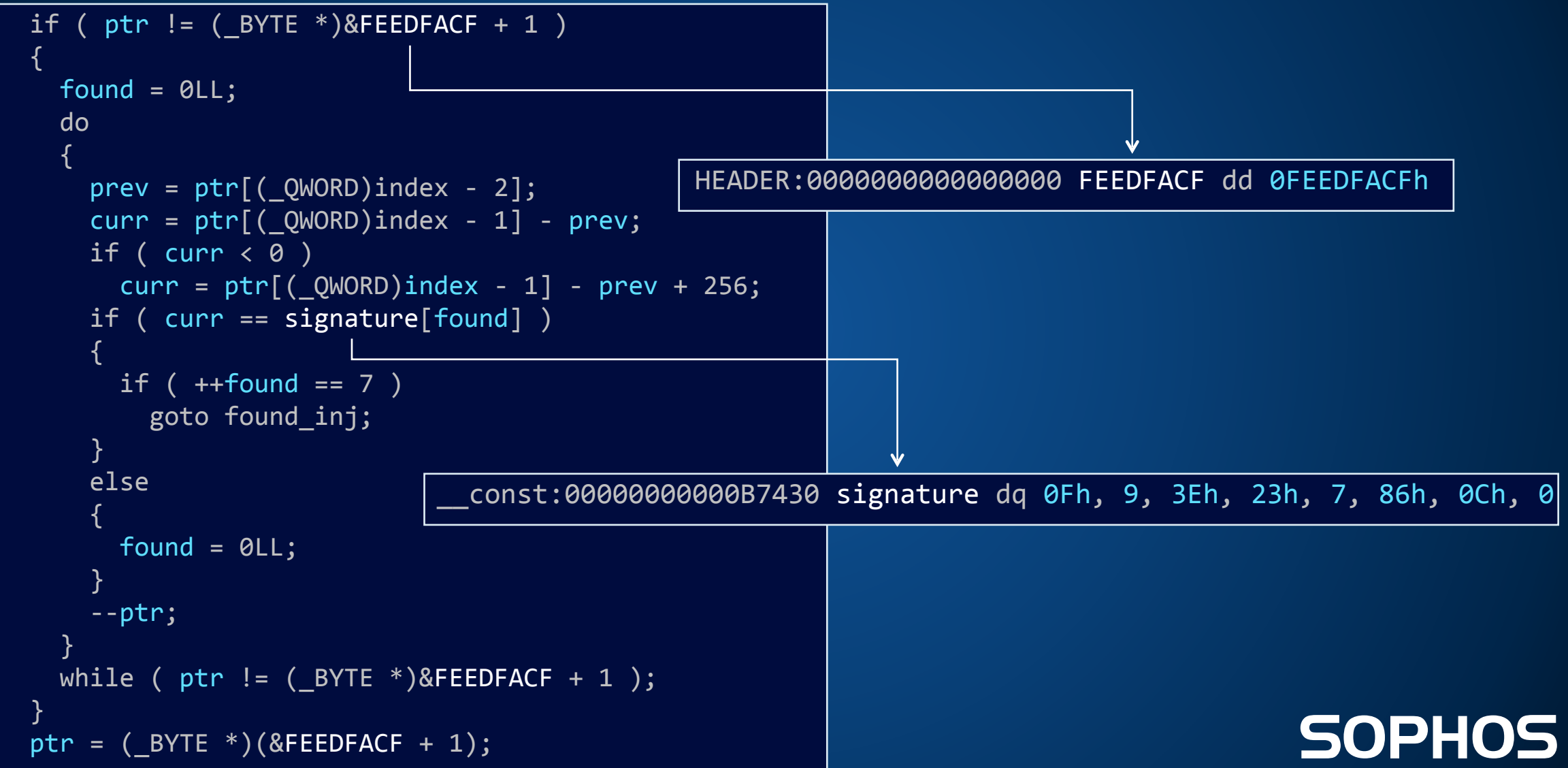

## **Config Files: 2/2**

The 2nd configuration file is provided as a JavaScript file, and is decrypted with the other SDK files from the app's Resources directory.

This configuration defines multiple operational parameters, such as report and ad servers:

```
var appInfo = \{				report:	'http://rp.[removed].com',	
    				ad_url:	'http://os.[removed].com/[removed]',	
    requires root: false,
    				root_if_installed:	[''],	
    skip vm check: false,
    				...
```
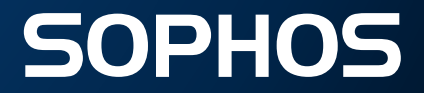

## **Report Server**

The report server from the configuration is used to receive posted reports.

For example, an example below demonstrates what data is posted to the report server:

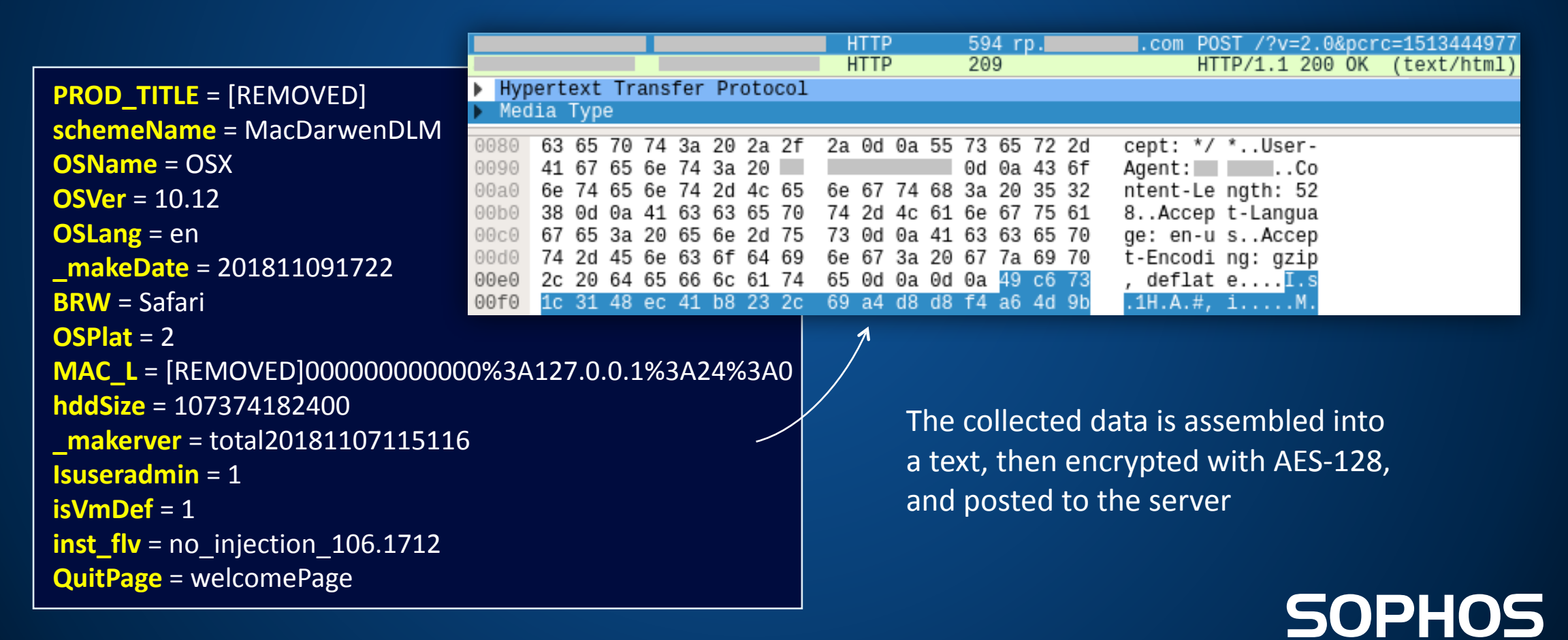

## **Remote Tasks**

Remote tasks are received encrypted from the ad server:

```
POST http://[removed].com/[removed]
USER-AGENT:	ICMAC
Response:
    Header: X-ICSCT-SERVER-NAME: [removed]
    Data: 85,368 bytes binary [6c ec 6c 99...]
```
When the received task is decrypted, its data is split into named sections. Each section is surrounded with the following comments:

```
var namestartstr = \langle \cdot | -SECTION NAME=";
var nameendstr = " -- >';var sectionendstr = \langle!--/SECTION-->';
```
The parser extracts JavaScript code from those sections. That code will then rely on APIs exposed by the SDK, to drive the engine that exposes its own API interface to the SDK.

An analysis of the tasks received from the ad server reveals no malicious activity.

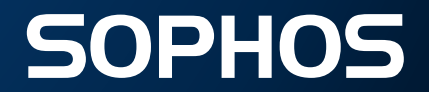

## **Engine Capabilities**

The bundleware's engine consists of the several components, capable of doing the following:

- Browser manager
	- $\circ$  terminate browser process
	- $\circ$  set new home page
- Screenshot controller
	- $\circ$  take full screen snapshot with the mouse location
- Task manager
	- $\circ$  download and execute new tasks
	- $\circ$  create authorization for tasks, using given creds
- System controller
	- $\circ$  collect system OS version
	- $\circ$  collect all cookies from browsers
	- $\circ$  collect the list of all installed / running applications
	- $\circ$  check the presence of VM
	- $\circ$  add/remove applications to/from dock
	- $\circ$  get info about connected iOS devices: device class, ID, serial number (iPod/iPad/iPhone)
- $\circ$  search for files in the specified directory
- $\circ$  terminate specified applications
- $\circ$  read key values from user defaults
- $\circ$  add an app to dock as persistent item
- $\circ$  read text files
- $\circ$  copy given directory to a new location
- $\circ$  delete the specified directory
- $\circ$  run specified script with '/bin/sh', as root
- $\circ$  get detailed HDD information
- $\circ$  collect network information
- $\circ$  download files
- $\circ$  display alerts
- $\circ$  launch tasks/applications as root
- $\circ$  copy/move files
- $\circ$  save data to files
- $\circ$  create/delete directories

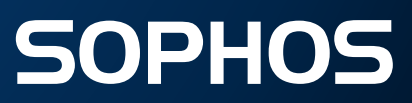

## **Conclusions**

- A popular bundleware product conceals a very powerful engine
- The engine resembles a backdoor as it unlocks full access to the system
- Memory injection is described in the "The Mac Hacker's Handbook"
- The engine is driven by symmetrically encrypted remote tasks
- A disturbing trend we're witnessing the continued 'spill' of the traditional Windows malicious techniques, such as run-time packing, strings/API obfuscation, memory injection into the world of Mac

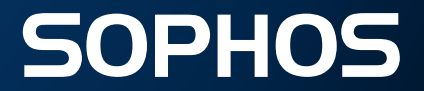

## **SOPHOS** Security made simple.